SHAREKNOWLEDGE" **-earning Management System (LMS** 

## COMPETENTUM **ИНСТРУКТОР**

**Система Дистанционного Обучения**

## **Версия 3.1 Совместимая с SharePoint® 2010**

**Система Дистанционного Обучения(СДО) на базе Microsoft®** 

**SharePoint®**

## **Ǽ компании Competentum**

- Работает с 1993 года
- Среди заказчиков:
	- Министерство образования и науки РФ
	- Крупные коммерческие структуры (Ренессанс Страхование, UCL Holding, Дженерали ППФ, Салаватнефтеоргсинтез и др.)
	- Ведущие российские и зарубежные вузы (МГИМО, РУДН, МПГУ, ННГУ, МЭИ, San Diego State University, Oklahoma City State University и др.)
- Коллектив из 200 профессионалов
- Тираж выпущенных образовательных курсов составляет около 200 000 экземпляров
- Курсы переведены на 8 языков и изданы в 16 странах ближнего и дальнего зарубежья
- Компания имеет статус Microsoft Gold Certified Partner

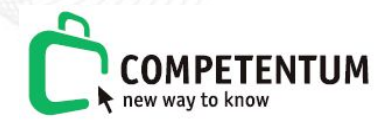

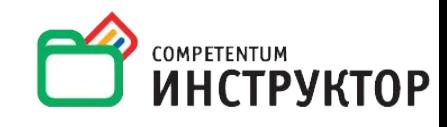

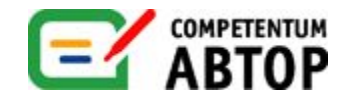

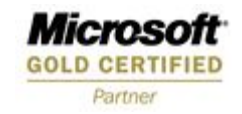

## **ǿ нами работают**

#### Зарубежные заказчики и приводительно Российские заказчики

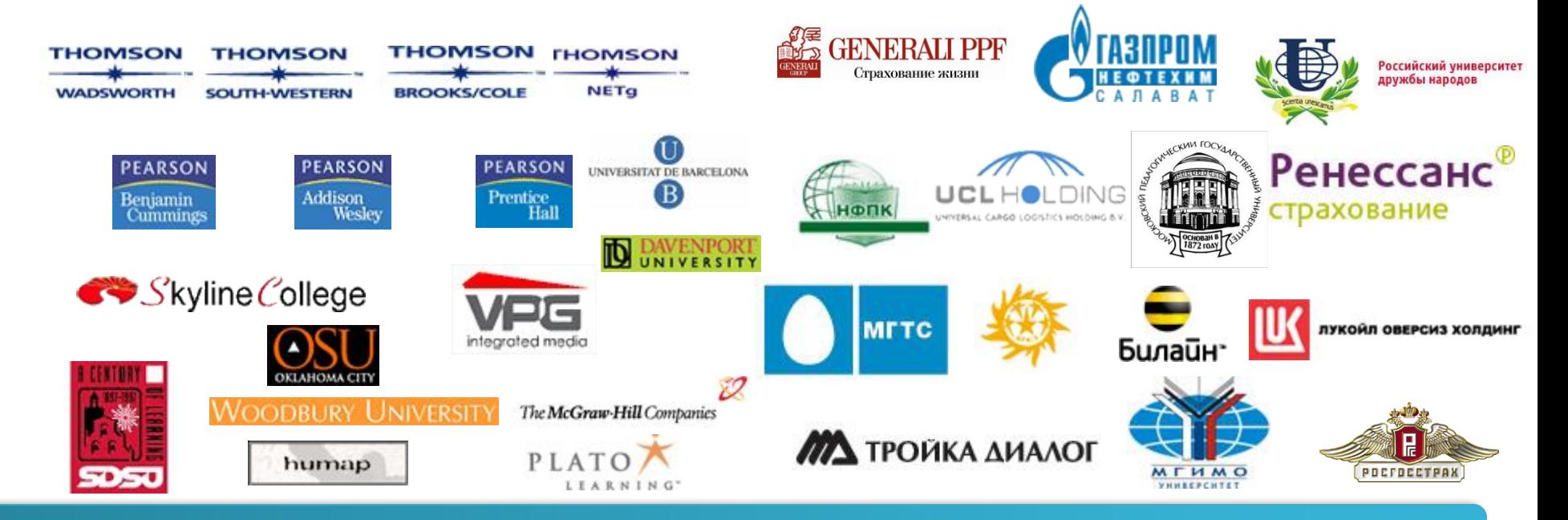

## **Цели внедрения СДО**

- Построение дистанционного направления обучения для расширения зоны охвата обучаемой аудитории
- Управление и систематизация учебных материалов
- Предоставление учащимся возможности закреплять полученные знания, используя портал обучения
- Контроль полученных знаний в процессе обучения (тестирование)
- Использование электронных конференций для **СДО Система Дистанционного обучения**удаленного обучения, ассессмента, интервью и

**Позволяет управлять учебными процессами!**

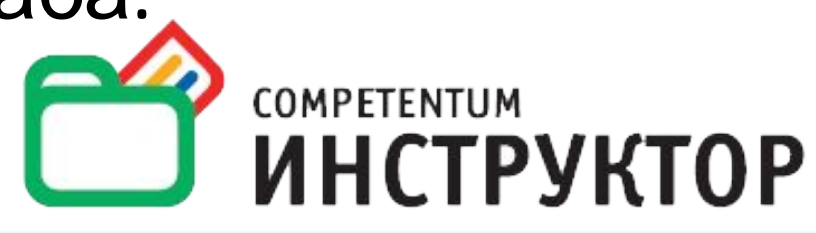

Полнофункциональное решение для управления электронным (дистанционным) обучением и учебными материалами в организациях любого масштаба.

## Сompetentum. ИНСТРУКТОР

## Создана для Решения Задач обучения:

- Уменьшение стоимости обучения и аттестации сотрудников
- Возможность обучения на рабочем месте, без отрыва от производства
- Управление и контроль приобретения навыков и знаний сотрудников
- Прозрачная и полная отчетность об обучении

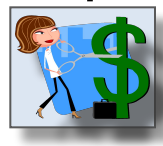

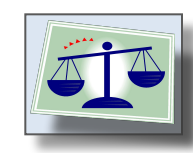

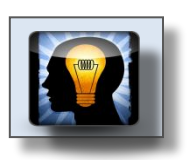

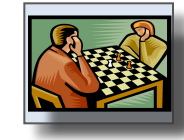

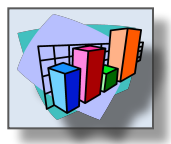

**Больший охват аудитории – Меньше Затрат – Выше**

**эффективность противность** 

## Решаемые задачи

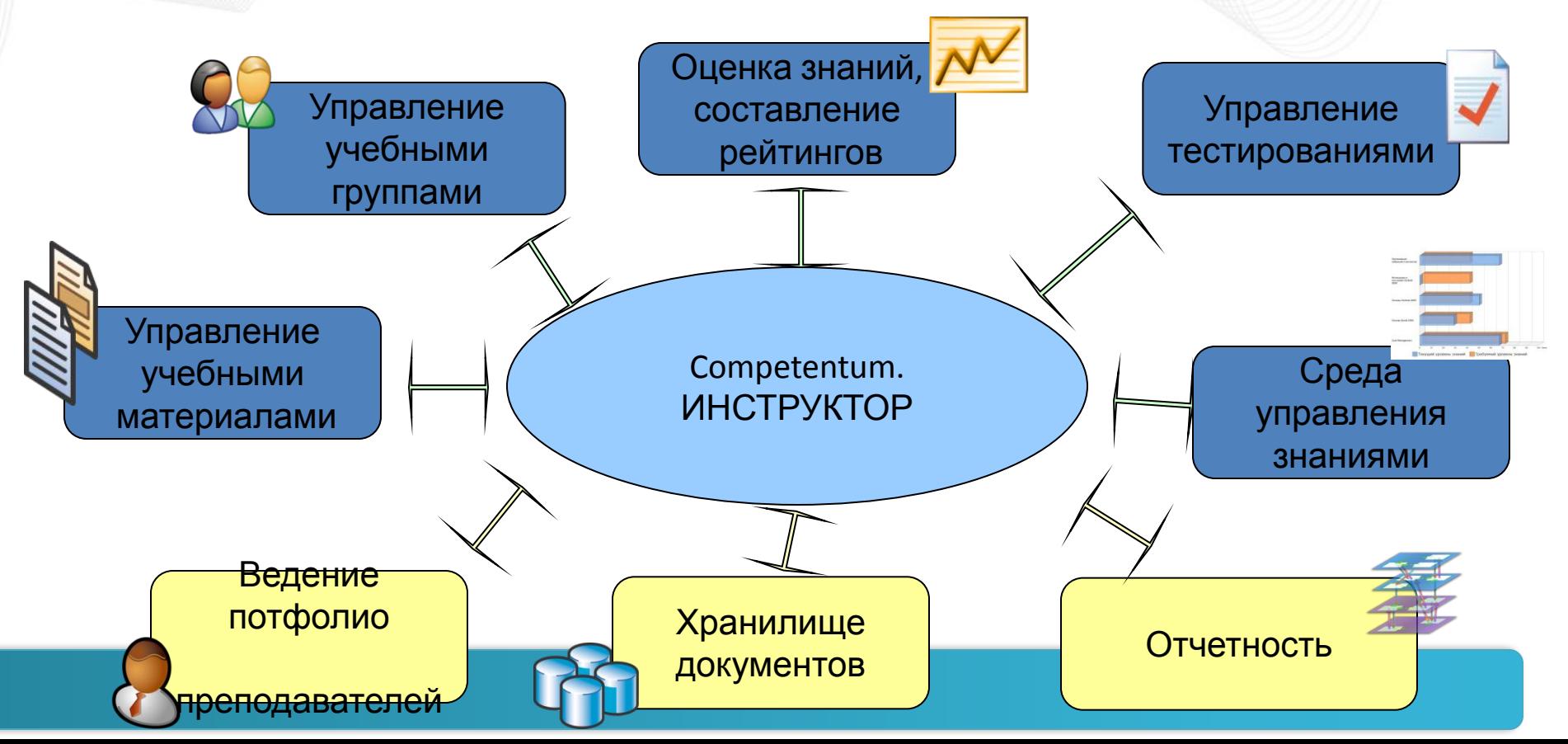

### Чем выгодна СДО на основе SharePoint?

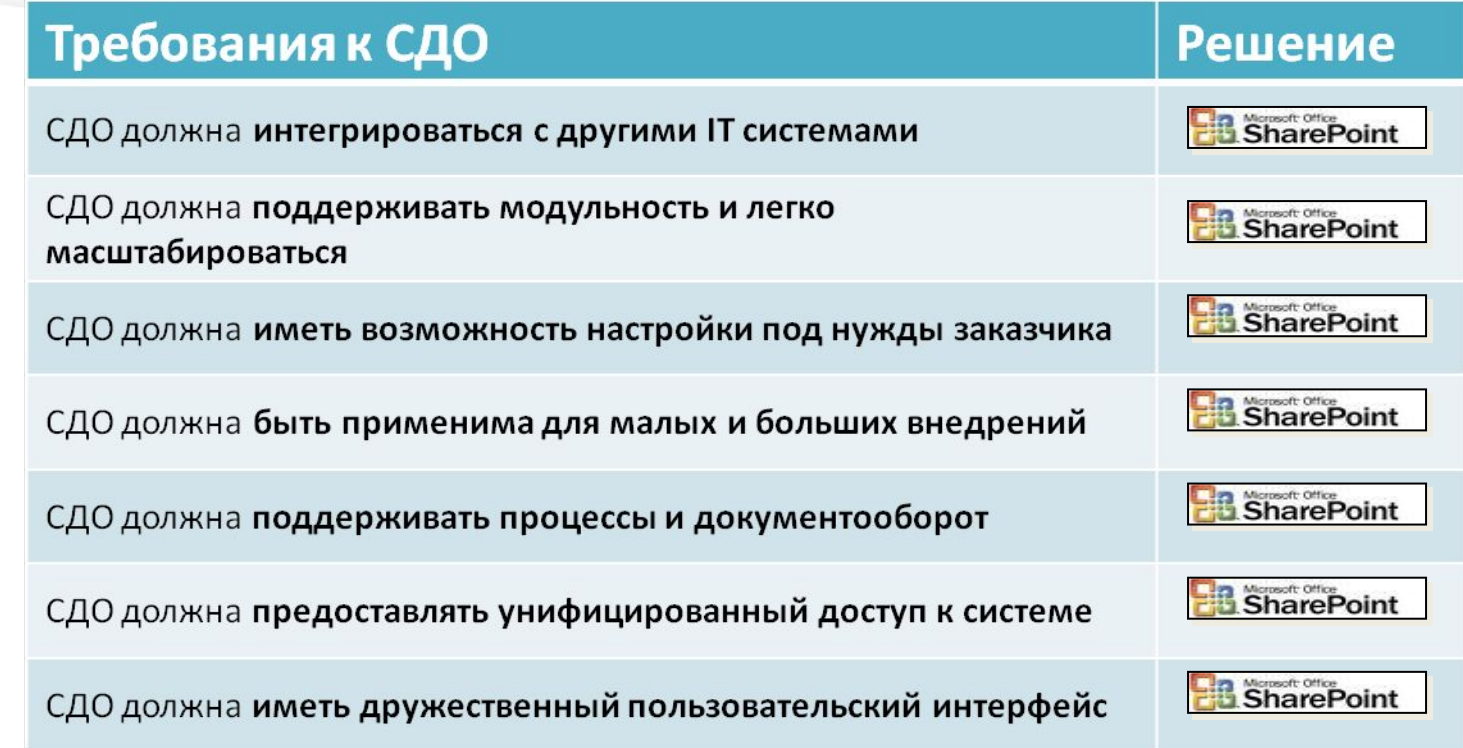

#### **Подразделение IT = Ваш Партнер при выборе СДО**

### **Возврат ваших инвестиций в SharePoint®**

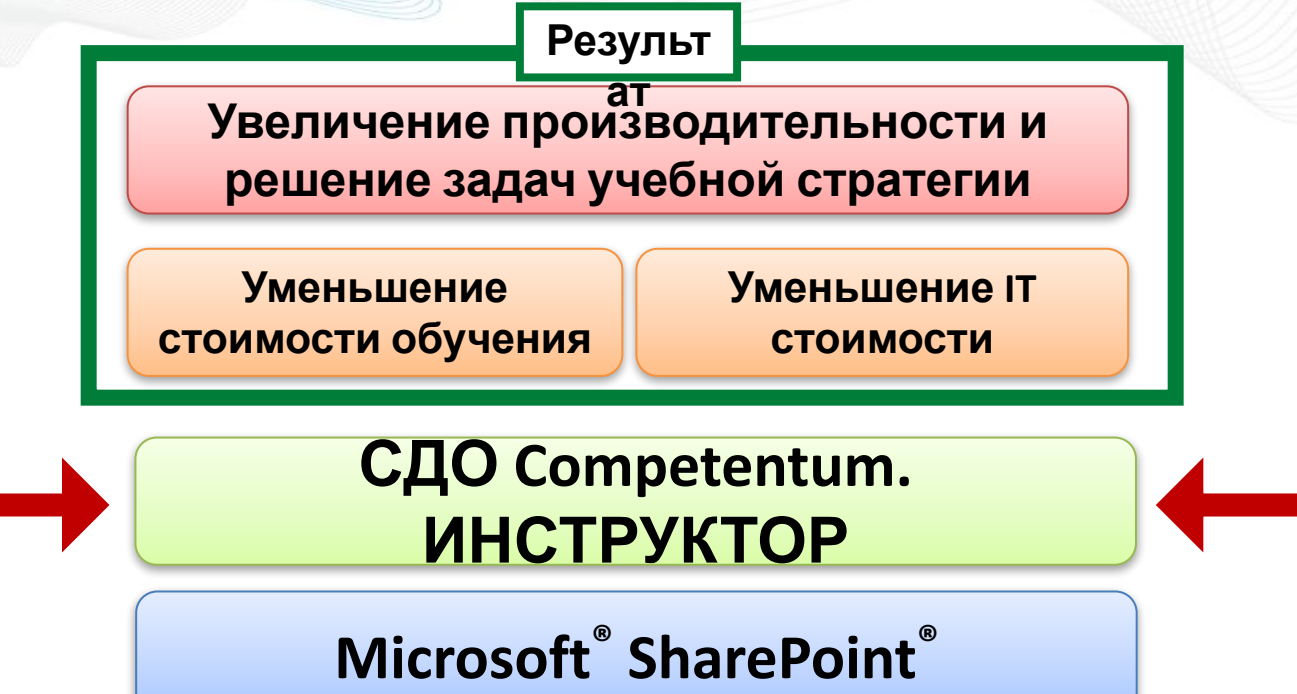

**ShareKnowledge 3.1 доступен на SP 2007/2010 (включая WSS и**

**SFS)**

#### **Microsoft: "SharePoint это платформа для приложений"**

## Преимущества Competentum. ИНСТРУКТОР

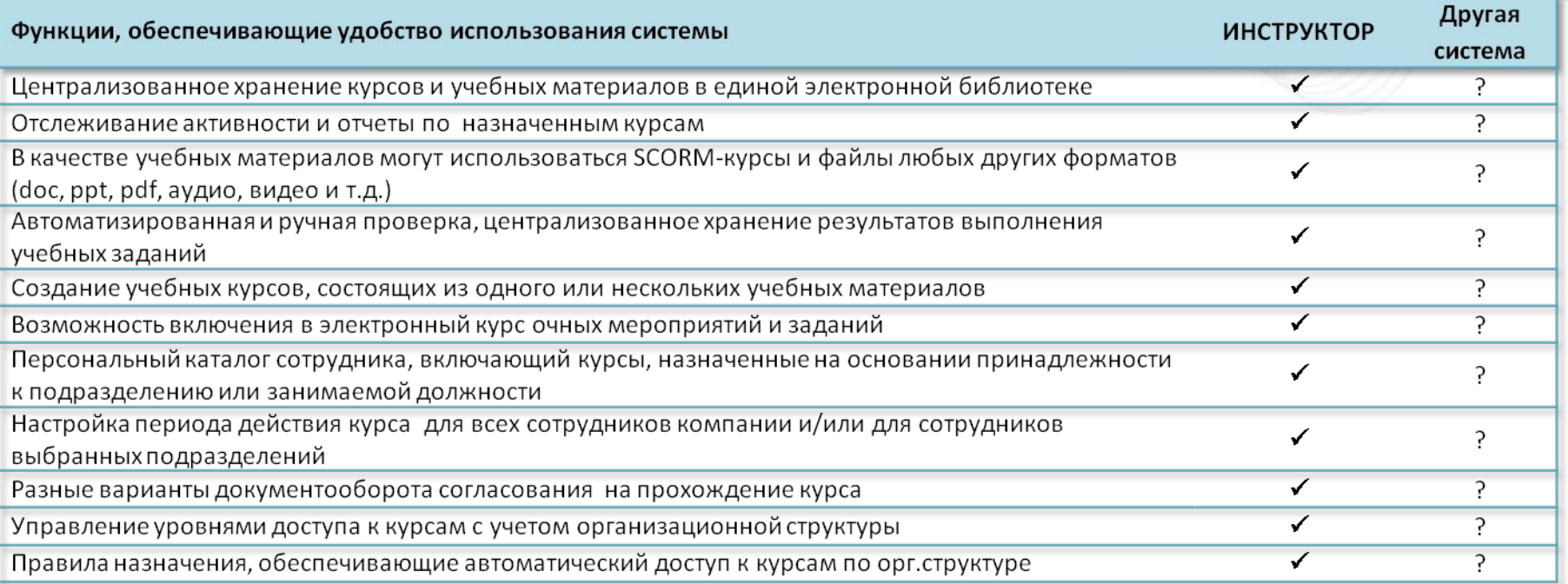

#### Большие возможности и простота использования

## Преимущества Competentum. ИНСТРУКТОР

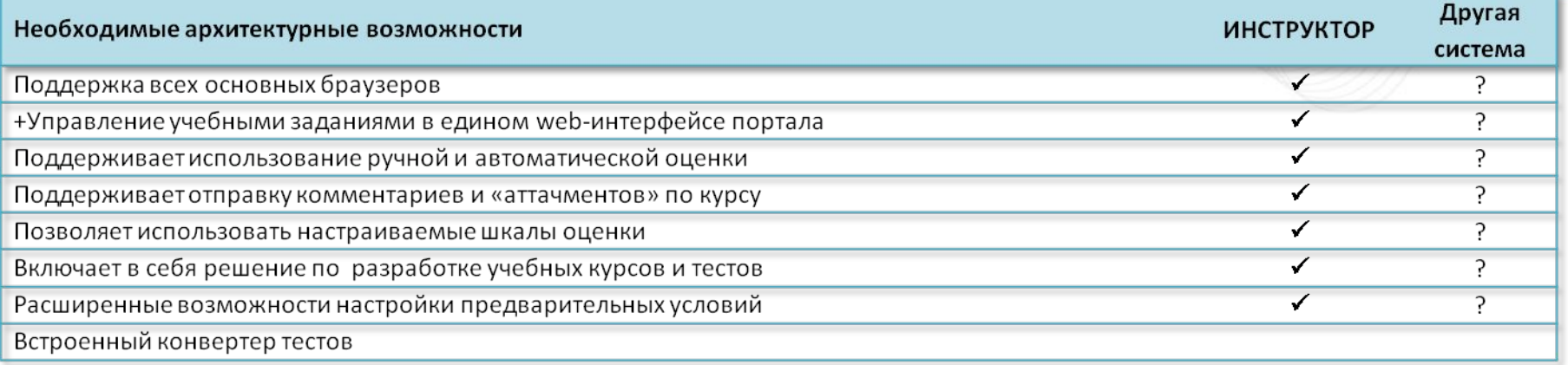

### Удобная масштабируемая архитектура

## А теперь посмотрим, как это ВЫГЛЯДИТ...

Примеры, кейсы

#### **Ǻое обучение: Домашняя страница учащегося**

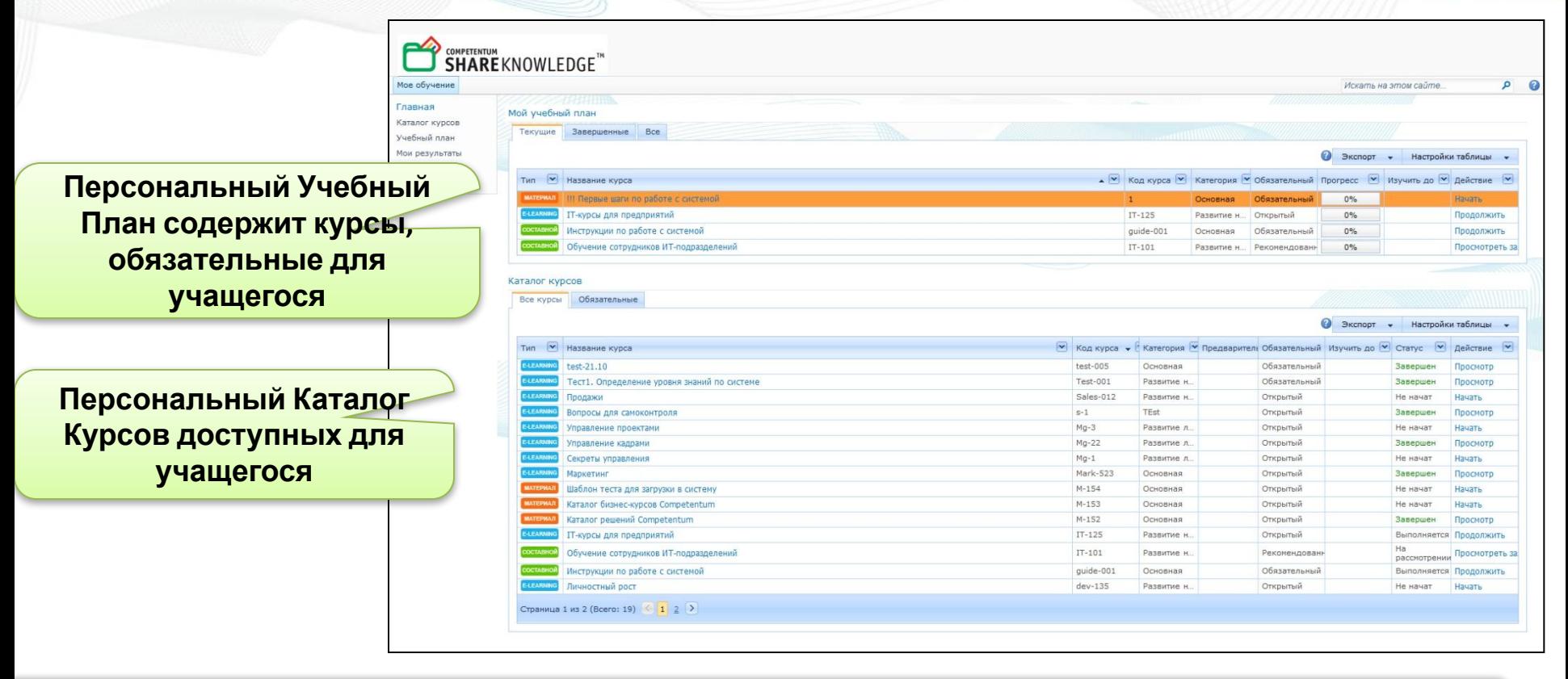

#### **Каталог учебных программ, персональный учебный план**

### **ǽерсонализированный Каталог Курсов**

**Каталог Курсов представляет список учебных материалов, e-Learning курсов и составных курсов для обучаемого Информация в этих**

**полях, персональная для каждого обучаемого**

Главная Каталог курсов

Мое обучение

**SHARE KNOWLEDGE<sup>T</sup>** 

Каталог курсов

Все курсы

Обязательные

Учебный план

Мои результаты

Мои заявки

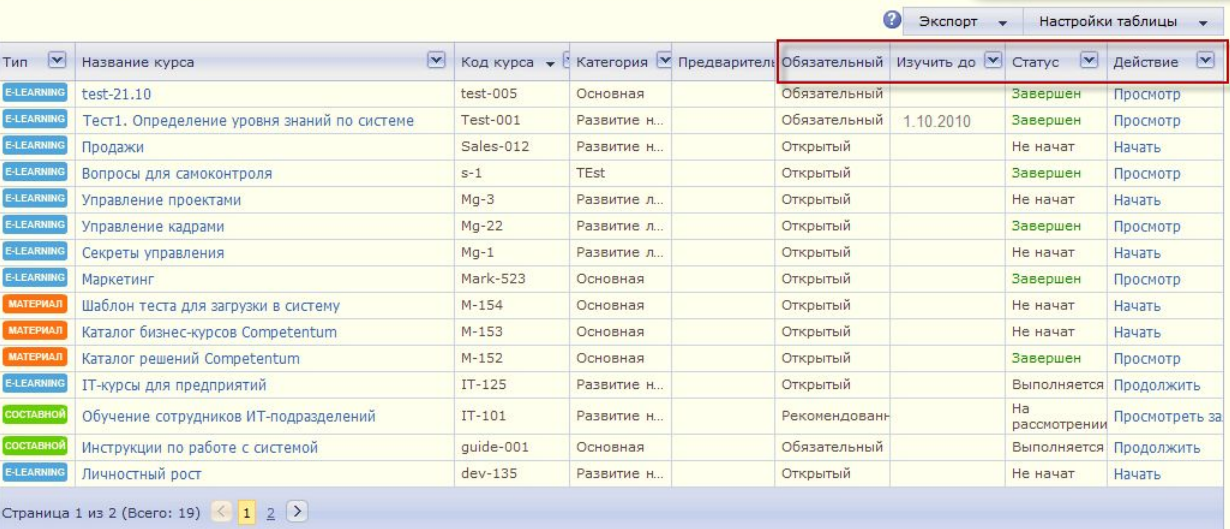

#### **Каталог, не только список, но и срез полезной информации**

### **Быстрый доступ к вашим результатам**

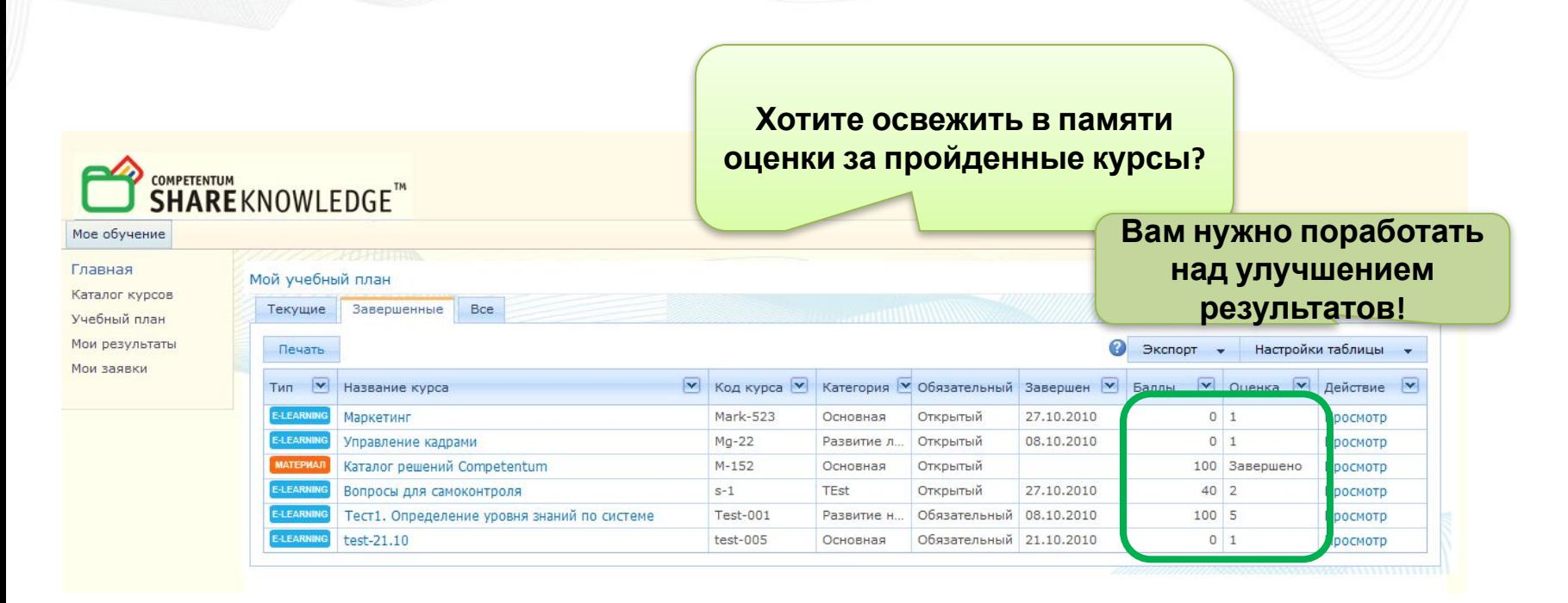

**Следите самостоятельно за выполнением своего учебного**

**плана**

## **Ǿабочее место преподавателя**

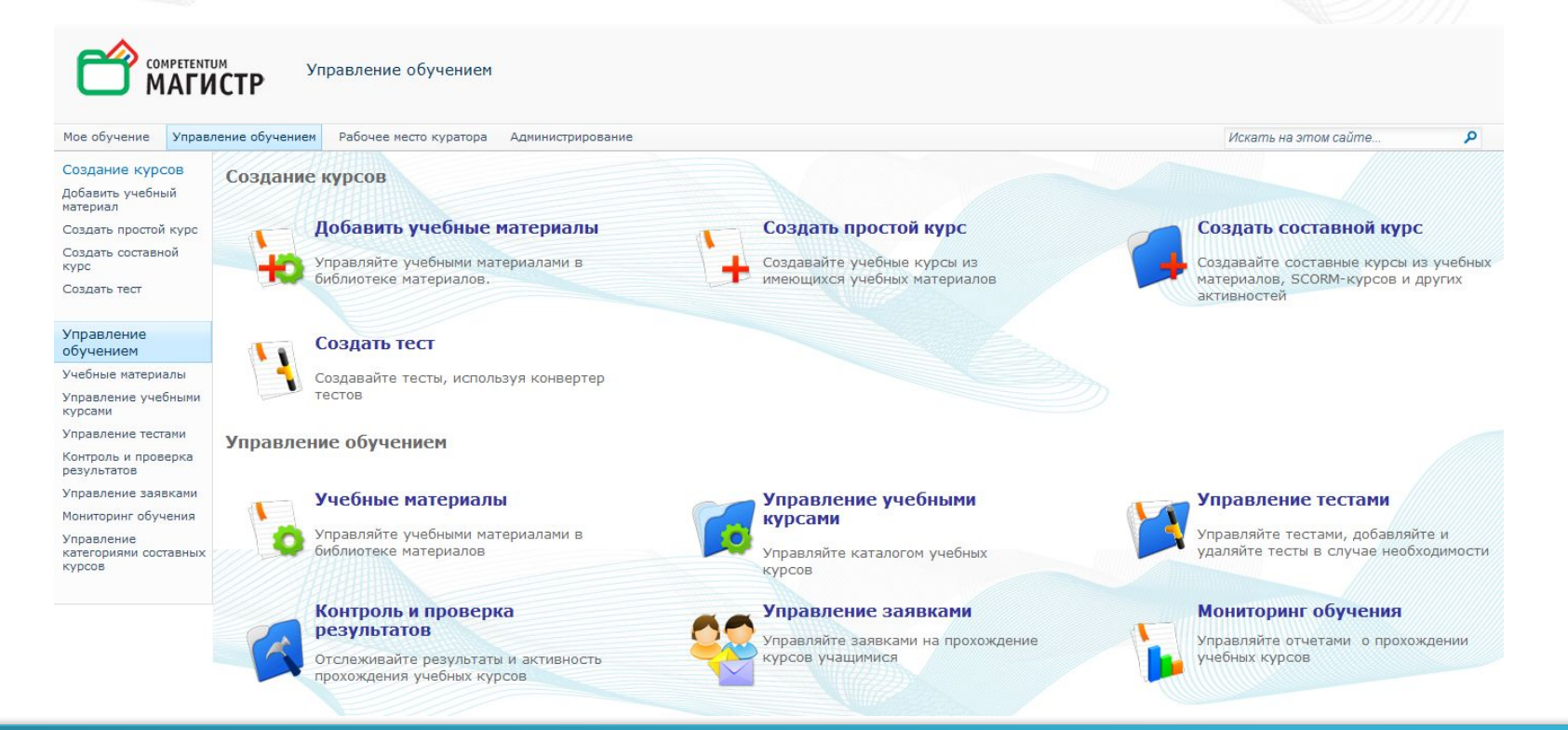

#### **Простая навигация и широкие возможности настройки**

## **Гибкие даты сроков изучений**

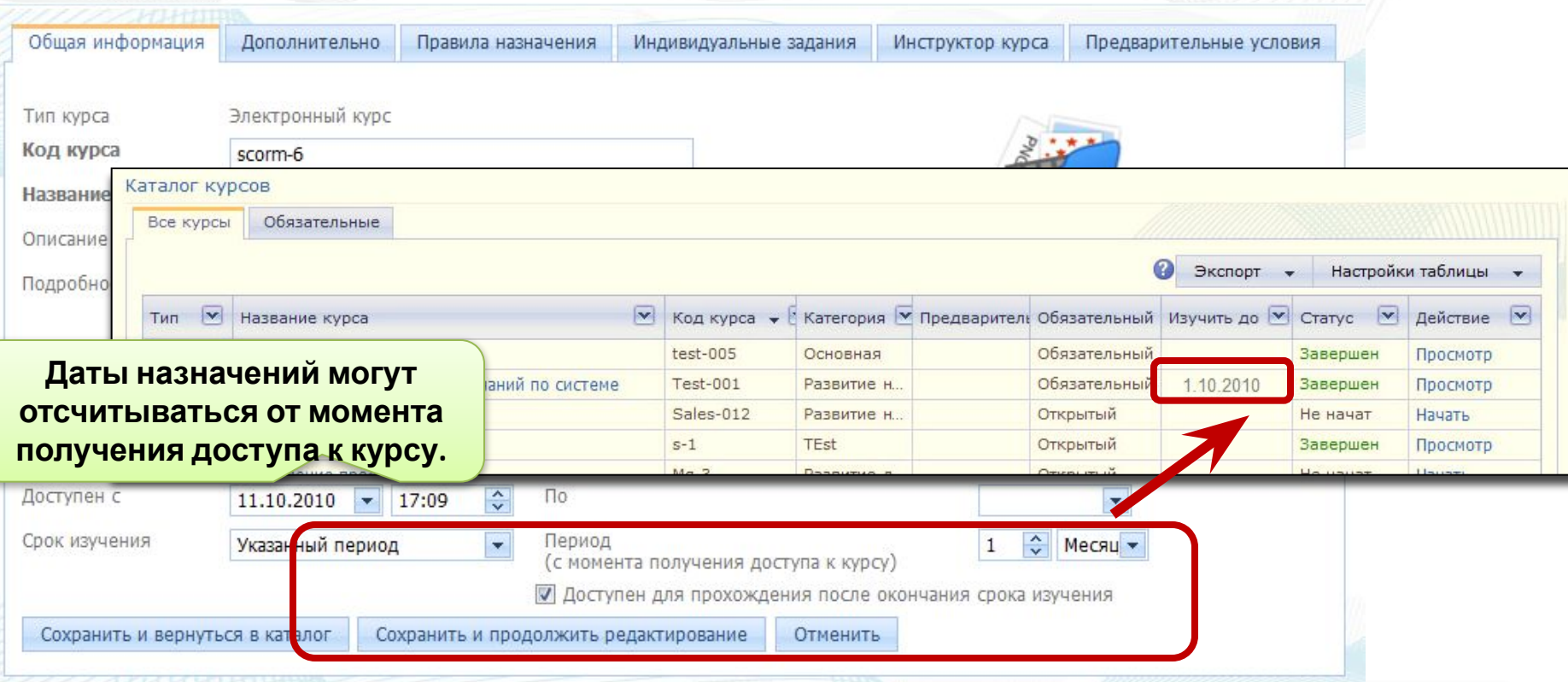

#### **Расширенная функциональность назначений**

## **Ȃункционал правил назначений**

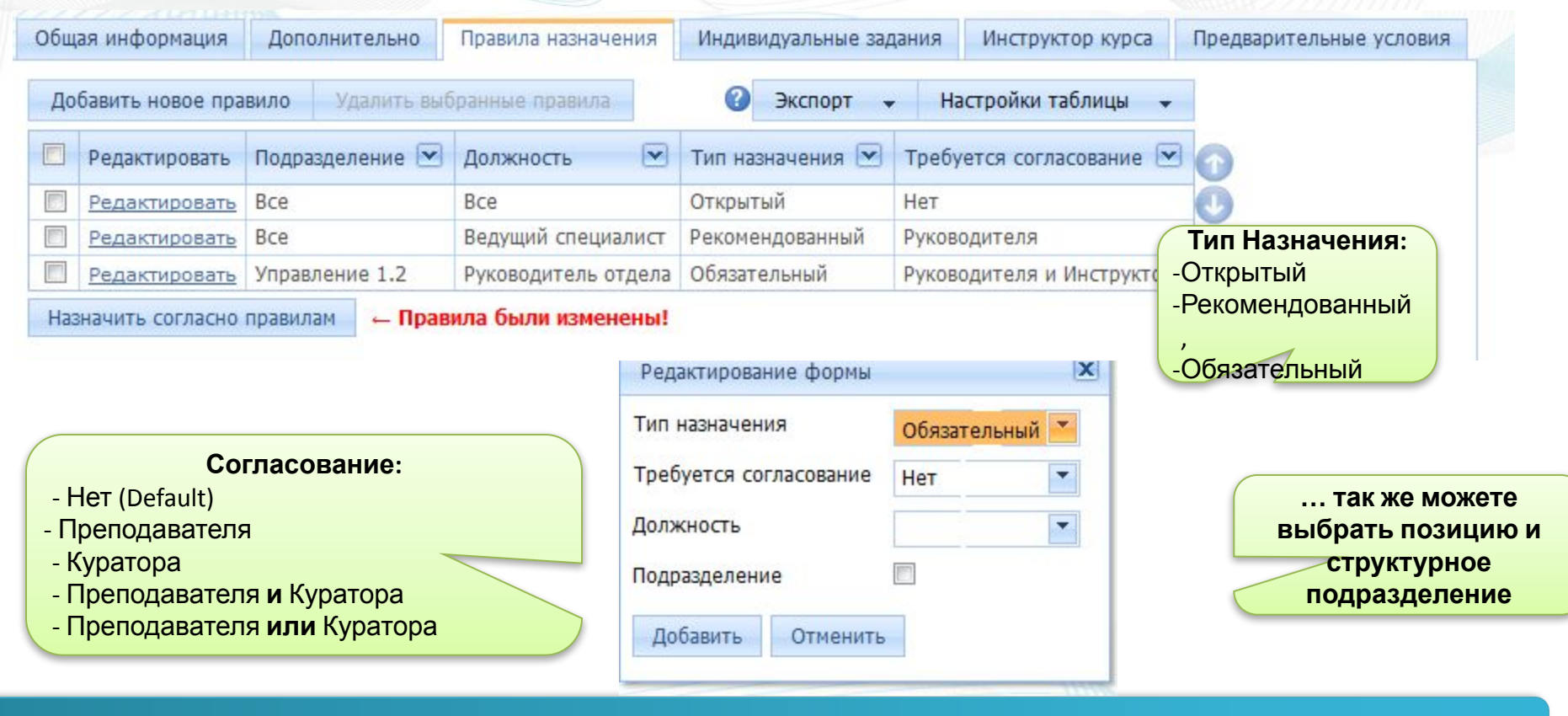

**Гибкость при назначении и утверждении заявок на доступ к**

**курсам**

### **ǽредварительные условия**

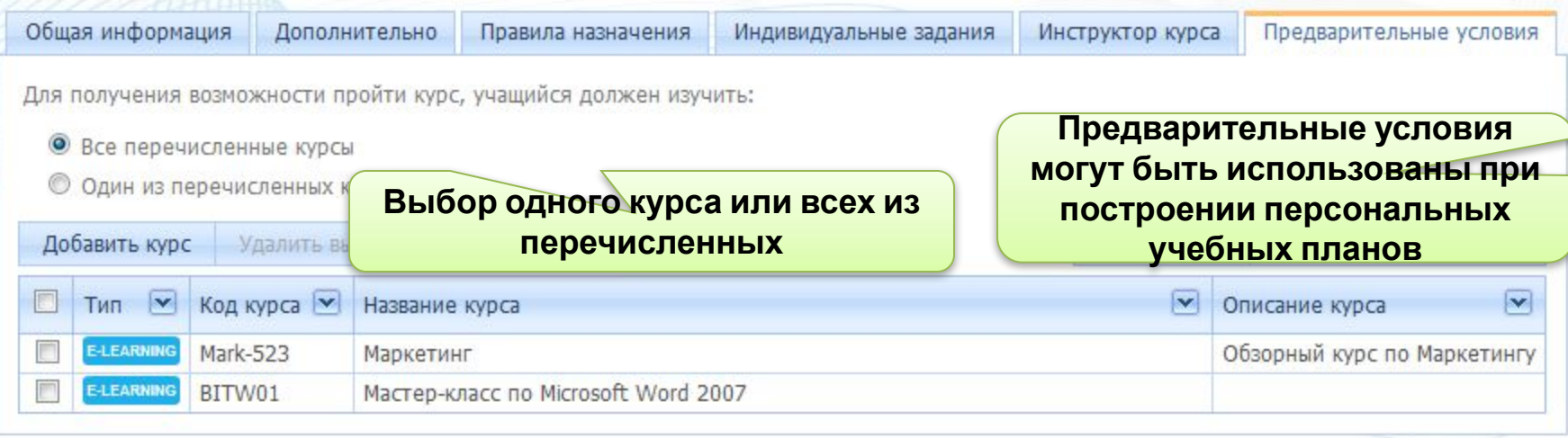

**Предварительные условия для курсов и учебных**

**активностей**

## **ȁчебные программы**

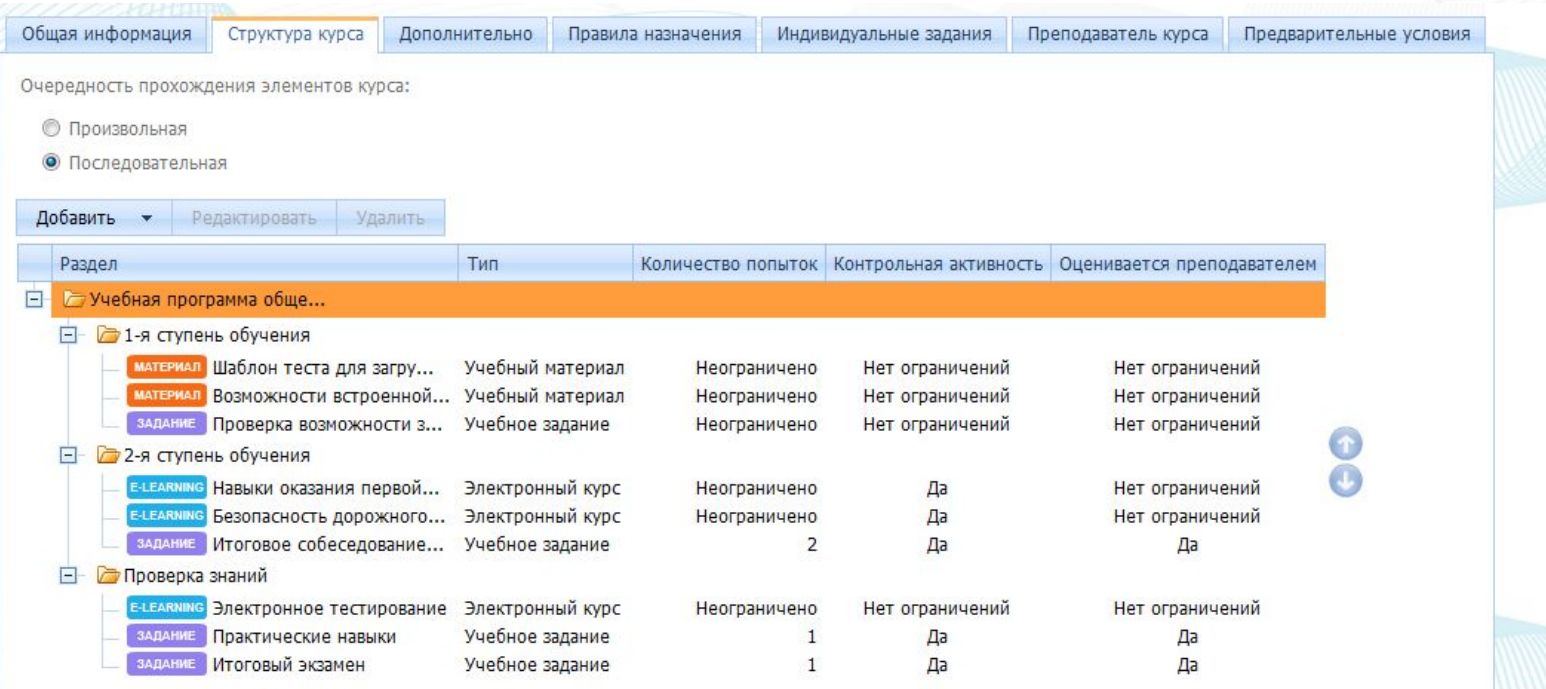

#### **Структура учебной программы легко**

**дорабатываема**

## Учебные задания

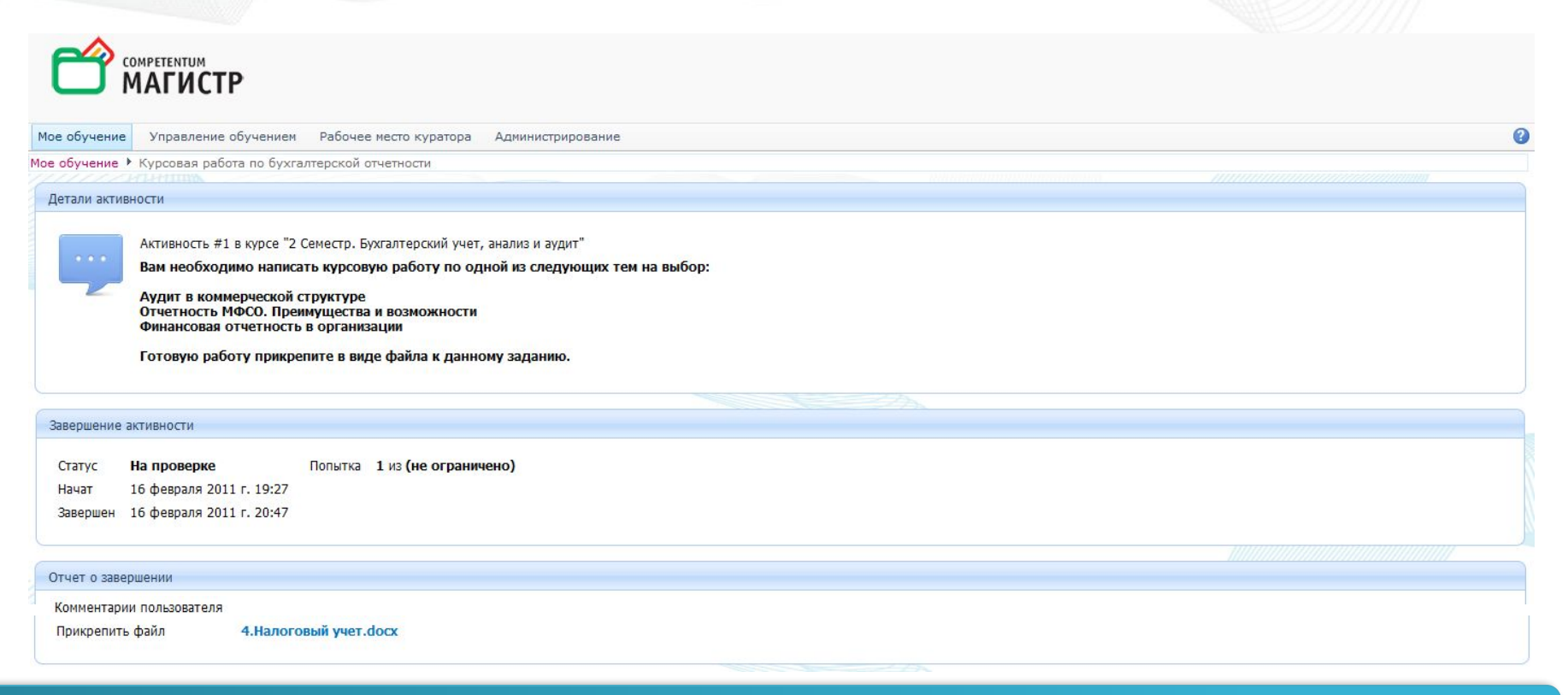

#### Давайте творческие задания

## **Email уведомления**

Активировать Выключить **D** Описание Получатель • Активировано П Уведомление куратору о том, что курируемый пользователь подал заявку на обучение Куратор П Уведомление пользователю о том, что его активность в рамках составного курса оценена вручную Пользователь П Уведомление Куратору. Прохождение курса курируемым пользователем оценено, и курс завершен Kvparop Пользователь Уведомление пользователю о новом рекомендованном курсе **Управление почтовыми** Уведомление Преподавателю о необходимости проставить вручную оценку о прохождении активности в рамках составного Уведомление пользователю о том, что заявка на изучение учебного материала утверждена. **уведомлениями для** Уведомление Персональному куратору. Пользователь завершил прохождение курса **учебных курсов** Уведомление Персональному куратору о новой заявке на обучение Уведомление Персональному куратору. Пользователь начал прохождение курса Персональный куратор Уведомление Куратору. Пользователь начал прохождение курса Куратор Уведомление пользователю о том, что заявка на прохождение курса или учебной активности отклонена. П Пользователь  $\overline{\phantom{a}}$ Уведомление Преподавателю. Пользователь начал прохождение курса Преподаватель П  $\Box$ Уведомление Преподавателю о новой заявке на обучение Преподаватель  $\overline{\phantom{a}}$ Уведомление Куратору о назначении курса курируемому пользователю Kyparop  $\overline{\phantom{a}}$ Уведомление Преподавателю. Пользователь завершил прохождение курса Преподаватель П Уведомление Персональному куратору. Прохождение курса подчиненным пользователей оценено, и курс завершен Персональный куратор П Уведомление пользователю о назначении обязательного курса Пользователь  $\overline{\phantom{a}}$ Уведомление Куратору. Пользователь завершил прохождение курса Куратор П Уведомление пользователю о назначении курса для свободного прохождения Пользователь П Уведомление Преподавателю о необходимости проставить вручную оценку о прохождении курса Преподаватель Страница 1 из 2 (Всего: 24) < 1 2 >

#### **Настройте уведомления для ваших нужд**

#### **ǽлатформы, браузеры (Windows, Mac & Linux)**

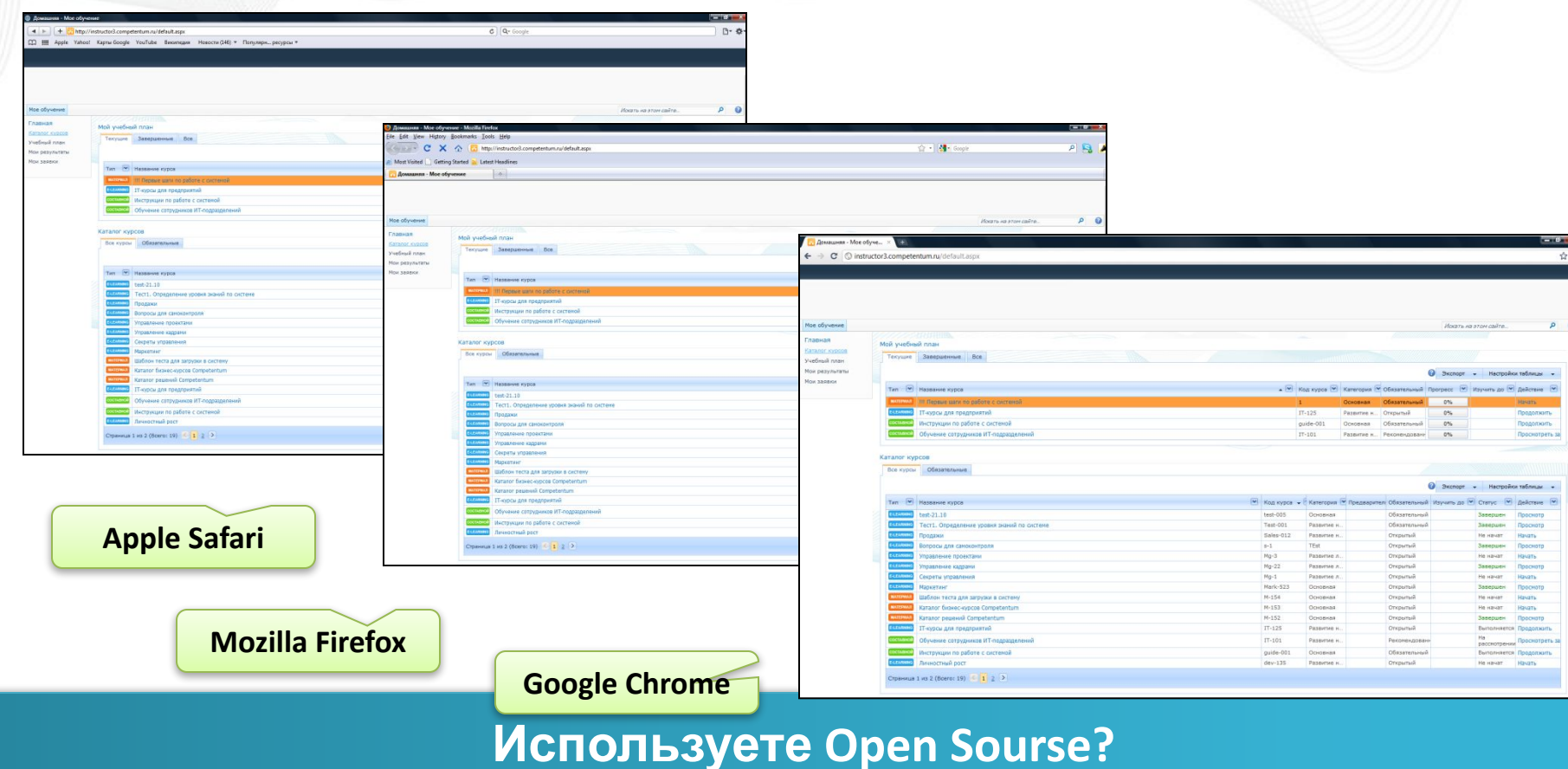

## Простой интерфейс курсов:

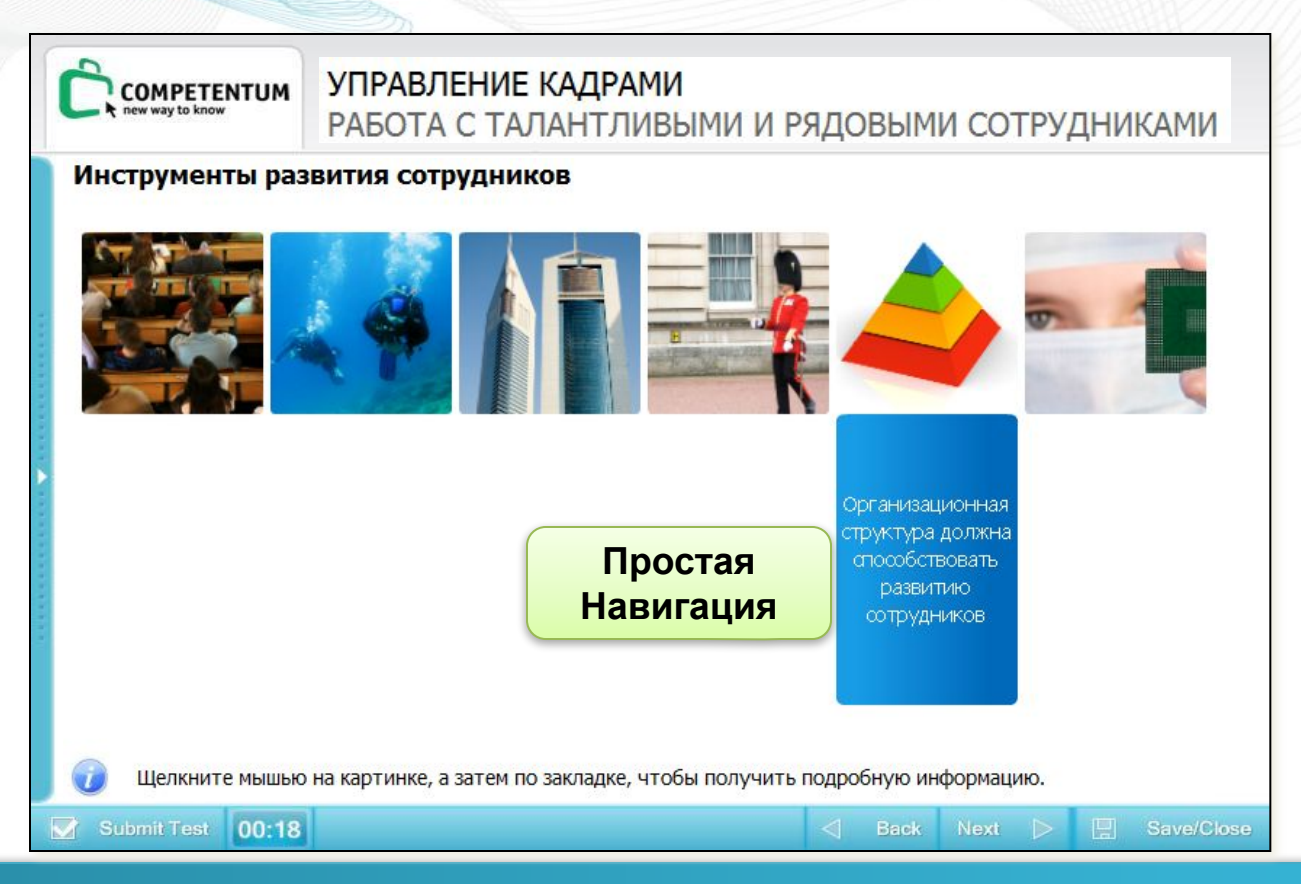

Улучшенный SCORM плеер

#### **ǽример теста, загруженного с помощью конвертера**

**Author Sample Course** Тест для вставки в презентацию - Блокнот **COMPETENTUM General Description** new way to know Файл Правка Формат Вид Справка # Определение уровня знаний Порог успешности = 80 : Навигация = Свободная : Детализация результатов = Правильный ответ Ограничение по времени = 2 asteroid belt: @ Знаете ли Вы о преимуществах? : Количество выводимых вопросов = 5 **Eunoma** ? Mark four largest objects in the asteroid belt:  $:$  Изображение = Earth. ipg 4 Vesta (correct) : тип = Выбор нескольких Eunoma \* 4 Vesta  $l$   $F$ lora  $\Box$  Flora \* 2 Pallas \* 10 Hygiea Geres  $\blacktriangledown$ 2 Pallas (correct) Koronis  $EOS$ 10 Hygiea (correct) ? Какие роли доступны в системе?  $:$  Изображение = 2. Users roles. ipg : тип = Выбор нескольких Ceres (correct) \* Системный администратор Учащийся Инструктор Koronis **Kyparop** \* Администратор подразделения **Учет** Какие возможности имеет сотрудник?  $\Box$  Eos тип = Выбор одного Все варианты правильные Управлять организационной структурой **Check Answers** Управлять доступом к системе Назначать Учебные роли другим сотрудникам

# Asteroid belt (Question type: Multiple choise). Mark four largest objects in the **оставшегося времени** Next  $\triangleright$ **日 Save/Close**

**Back** 

#### **Сократите трудозатраты на подготовку тестов**

Submit Test 00:18

## **ȁчебный план учащегося**

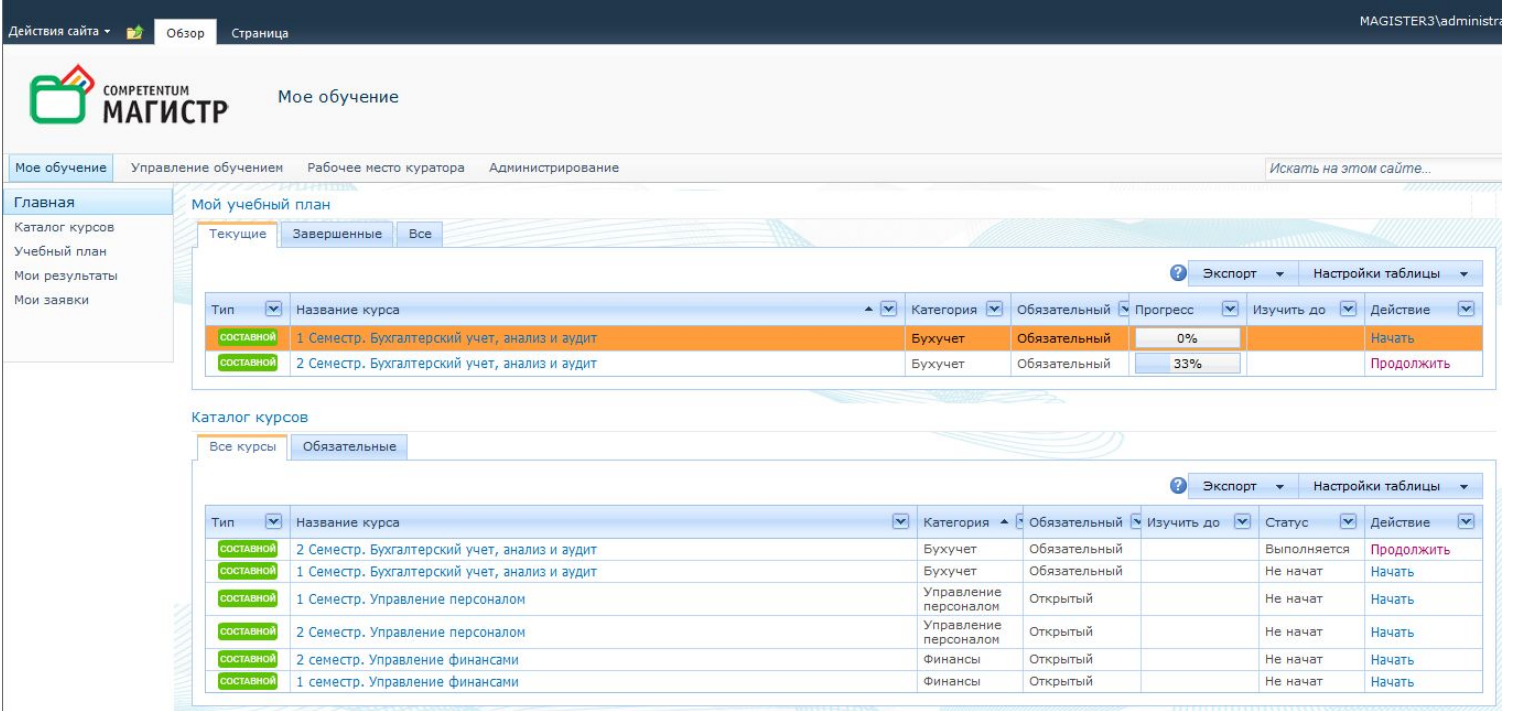

#### **Простой интерфейс показывает общую**

**картину**

## **ȁчебная программа учащегося**

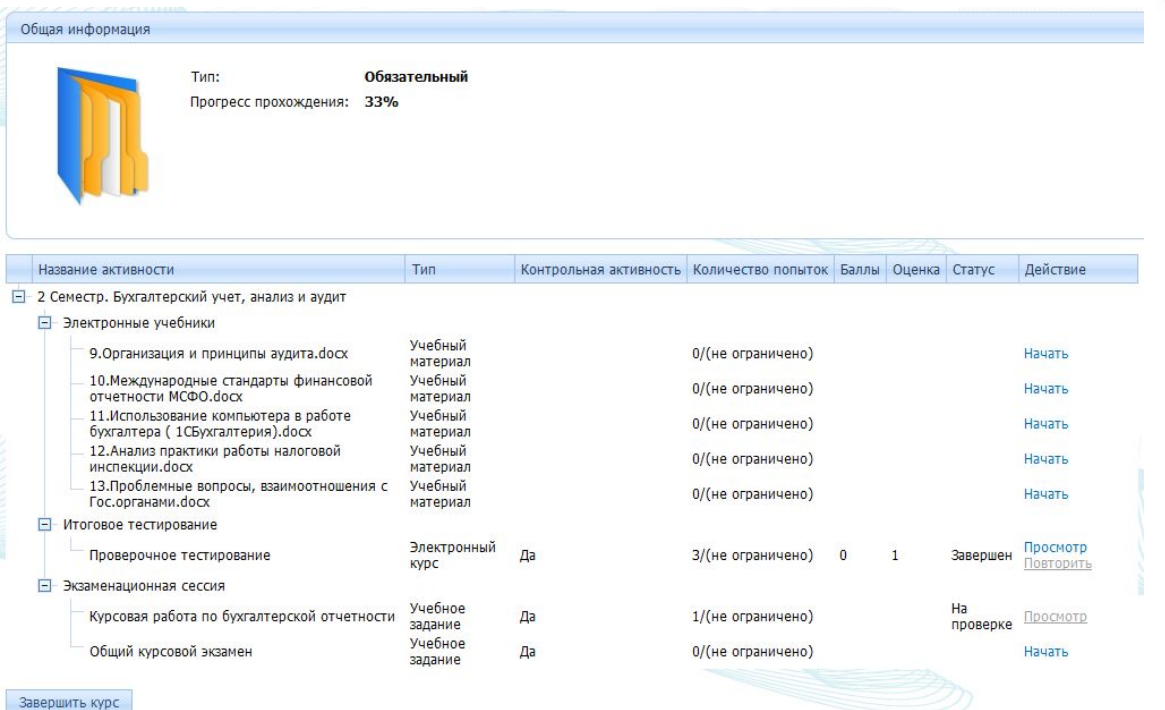

#### **Наглядно показаны элементы и необходимые**

**действия**

## **Ǽтслеживание успеваемости**

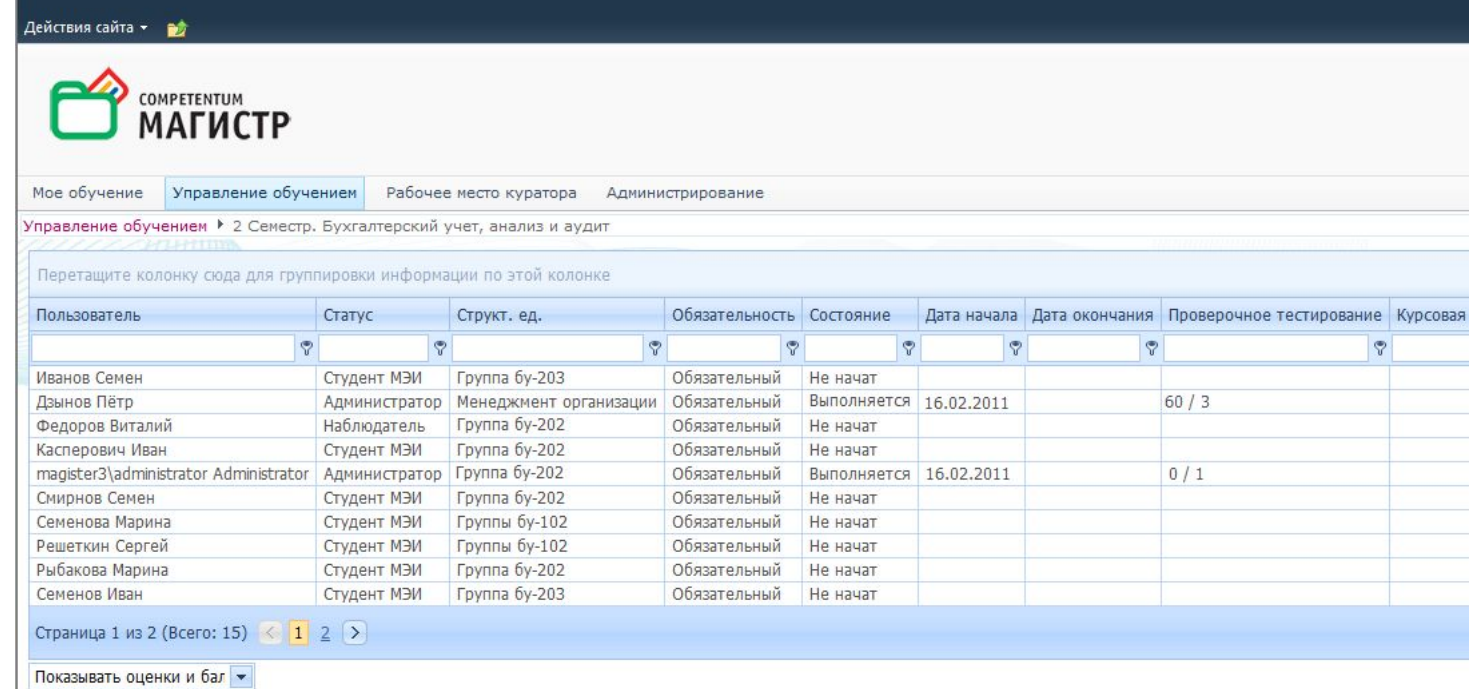

#### **Прогресс, сроки и результаты обучения легко**

**управляемы**

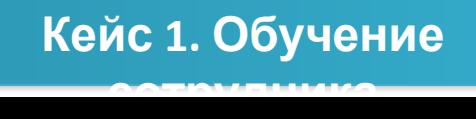

- Открывает курс и проходит его
- Подаёт заявку на изучение куса

• Проверяет завершенные курсы,

- распечатывает результаты
- 
- Сотрудник входит на портал

## **Ǽбзор возможностей для обучения**

## **ȁправление учебными материалами**

- Тьютор (Инструктор) входит на портал и загружает учебные материалы
- Тьютор создаёт простой курс на основе загруженных материалов и публикует его

**Кейс 2. Каталог учебных**

**материалов**

- 
- Проверяет открытие курса

## **ǻастройка SCORM курса**

- Тьютор (Инструктор) входит на портал и создает простой SCORM-курс
- Устанавливает срок действия курса
- Выбирает шкалу оценки
- Добавляет правила назначения курса
- Проверяет доступность курса после публикации

**курсов**

## **ȁправление учебными программами**

- Тьютор (Инструктор) входит на портал и создает составной курс
- Тьютор создает структуру курса и определяет контрольные активности
- Тьютор настраивает правила назначений
- Тьютор публикует курс и проверяет полученный результат.

**Кейс 4. Создание наглядных программ**

**обучения**

## **Загрузка тестов в систему**

- Тьютор (Инструктор) входит на портал и создает составной курс
- Тьютор создает структуру курса и определяет контрольные активности
- Тьютор настраивает правила назначений
- Тьютор публикует курс и проверяет полученный результат.

**тестов**

## **ȁчебные роли**

- Администратор входит на портал и проверяет дерево орг.структуры
- Администратор добавляет учебную роль Инструктору на подразделение

**Кейс 6. Добавление учебной роли на**

**подразделение**

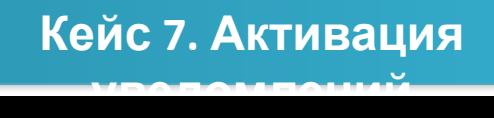

## уведомления

- Администратор редактирует текст
- Администратор входит на портал и управляет уведомлениями

## **ȁправление уведомлениями**

## Управление шкалами оценки

- Администратор входит на портал и создает новую шкалу оценки
- Администратор привязывает новую шкалу оценки к существующему курсу

Кейс 8. Добавление шкалы

## **Ваши вопросы, пожалуйста! Спасибо за внимание!**

+7 (495) 514-11-00 www.competentum.ru info@competentum.ru

Казекин Андрей Менеджер по развитию систем обучения Kazekin@Competentum.ru